# **Das neue ep-Instrom ist da**

#### **Umfangreiches Update erhöht den Funktionsumfang deutlich**

Ursprünglich wurde die Software ep-Instrom als Instrument für die elektrotechnische Ausbildung und für einfache Planungen in kleineren Handwerksbetrieben entwickelt. In den letzten 20 Jahren hat sich das Programm jedoch durch erhebliche Erweiterungen zu einem professionellen Werkzeug für alle Elektrofachkräfte entwickelt. Ein umfangreiches Update erhöht den Funktionsumfang jetzt noch einmal deutlich.

Nicht immer stehen der Einarbeitungsaufwand für eine Software und der reale Nutzen in der praktischen Arbeit in einem vernünftigen Verhältnis zueinander. Diesen Umstand hatten die Erfinder von Instrom vor Jahren im Sinn, als sie daran gingen, aus einem kleinen Programm zur Simulation der Schutzmaßnahme "Abschaltung" ein Werkzeug zu entwickeln, mit dem Niederspannungsanlagen schnell und unkompliziert projektiert und die Berechnungen von Spannungsfall, Strombelastbarkeit und Abschaltzeiten der Schutzeinrichtungen automatisch geprüft werden konnten.

Nach den Versionen Instrom 4 bis 5.2 erschien 2003 mit Instrom pro eine völlig neu programmierte Fassung der Software, die es nun ermöglichte, frei und flexibel auch Anlagen im Industriebereich zu planen und zu berechnen. Mit Instrom pro 2.0 war es schließlich möglich, die am Bildschirm erzeugten Stromlaufpläne in einpoliger Darstellung auch in beliebiger Größe, in flexiblen Ausschnitten und mit normgerechtem Schriftfeld drucken zu können. Die Version Instrom pro 3.0 erweiterte die Anwendungsmöglichkeiten um die Erstellung von dreipoligen Verteilerplänen und von Verteileraufbauplänen. Dabei bleibt die gewohnte Arbeitsweise beim Aufbau eines Anlagenplanes erhalten. Die notwendigen Betriebsmittelkennzeichnungen kann die Software auf Wunsch automatisch vergeben. Mit Instrom pro 4.0 kam eine weitere Version auf den Markt. Sie bot verschiedene Neuerungen, darunter die integrierte Selektivitätsprüfung mit der Möglichkeit, die Ergebnisse als separaten Nachweis für die Dokumentation ausgeben zu können. Weitere Ergänzungen waren u.a. die Paralleleinspeisung mit bis zu zehn gleichen Transformatoren, die Ergänzung der Stromkreisnummern im Verteilerplan, die Übernahme des Überspannungsschutzes in den Verteilerplan, die Aufnahme von elektronischen Vorschaltgeräten (EVGs) und Wechselstrom-Motoren sowie der Kurzschlussschutz bei Motorschutzschaltern. Die nächste Version unter dem Namen ep-Instrom ging noch einen großen Schritt weiter. Erstmals gab es Schnittstellen zu anderen Programmen und Messgeräten. Weitere Neuerungen waren die Drag-&-Drop-Funktion, mit der sich Betriebsmittel einfach auf den Plan ziehen lassen, die Funktionen

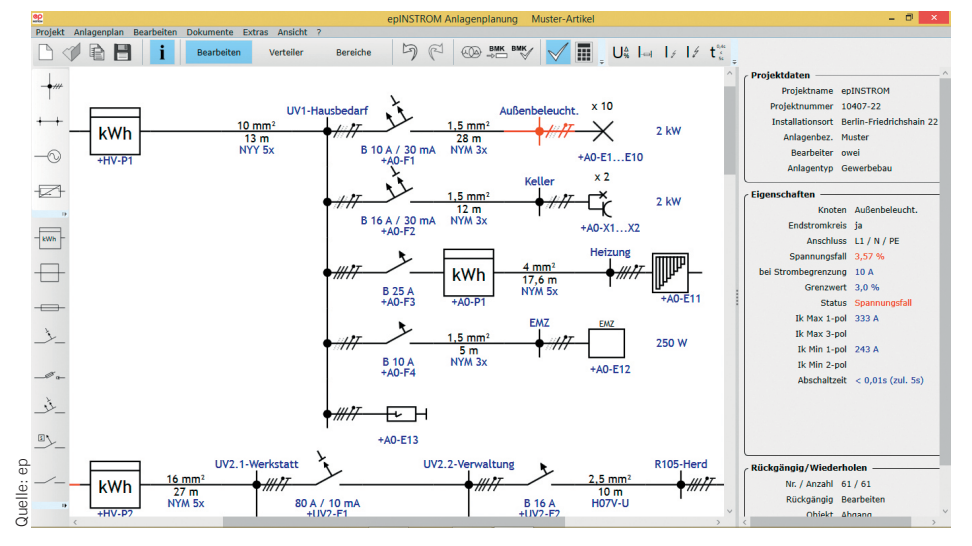

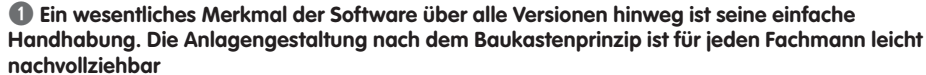

"Rückgängig" und "Wiederholen" für viele Schritte und die erweiterte Kabeldatenbank. Mit "Spannungsfall" und "Körpergefährdende Berührungsspannungen" kamen zwei Simulationsmodule wieder hinzu, die besonders für die Ausbildung von großem Nutzen sind. Ein wesentliches Merkmal der Software über alle Versionen hinweg ist seine einfache Handhabung, die auch nach längeren Nutzungspausen keine lange Einarbeitungszeit erforderlich macht. Die Anlagengestaltung nach dem Baukastenprinzip mit den hinterlegten Tabellen ist für jeden Fachmann leicht nachvollziehbar (Bild 1). Die automatische Berechnung und Prüfung sichern das normengerechte Planen und Überprüfen von Anlagen oder Anlagenteilen einschließlich einer rechtssicheren Dokumentation.

Nun steht mit ep-Instrom 2.2 eine neue Version der Software zur Verfügung, die den Funktionsumfang noch einmal deutlich erweitert und viele Detailverbesserungen aufweist. Dabei wurden natürlich zahlreiche Anregungen der Nutzer aufgegriffen und normative Änderungen berücksichtigt.

### Neue Funktionen und Verbesserungen

**Fehlerstrom-Schutzeinrichtungen.** In den Prüfungsparametern (Bild 2) finden sich jetzt die zwei neuen Unterpunkte "FI für Steckdosen" und "FI für Lichtstromkreise einer Wohnung", die aus den Vorgaben der VDE 0100- 410:2018- 10 resultieren. Die Norm-Einstellungen selbst lassen sich unter dem Menüpunkt Anlagenplan/ Info (Bild 3) festlegen, sodass auch Altanlagen berechnet werden können.

Die genannten Prüfschritte sind bei neuen Anlagen automatisch aktiv. Für die Realisierung wurde die Eigenschaft "Wohnung" eines Knoten eingeführt. Sie kann auf alle unteren Knoten vererbt werden. Als Voreinstellung gelten zunächst alle Netze als "Wohnung". Darüber hinaus gibt es nun bei Verbrauchern die Eigenschaft "Lichtstromkreis", die für bestimmte Betriebsmittel – beispielsweise für eine Halogenlampe – sichtbar und als Vorgabe gesetzt ist.

Der Fehlerstatus "Kein FI vorhanden" wird bei einer Steckdose dann angezeigt, wenn in Richtung Einspeisung kein Fehlerstrom-Schutzschalter gesetzt wurde und die Strombegrenzung kleiner oder gleich 32 A ist (für die Berechnung nach der VDE 0100-410 aus dem Jahre 2007 gilt hier ein Grenzwert von 20 A). Entsprechend signalisiert die Software einen Fehler bei einem Lichtstromkreis, wenn der Verbraucher einer Wohnung angehört und in Richtung Einspeisung kein FI eingeplant wurde.

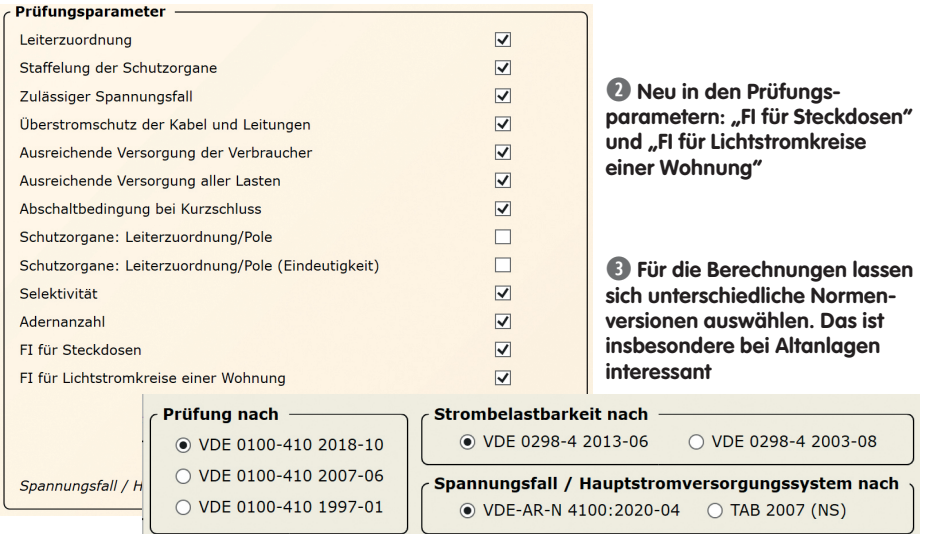

**Abschaltbedingung bei Kurzschluss.** Die zulässige Abschaltzeit von 0,4 s bei einer Nennspannung kleiner 400 V galt bei Stromkreisen mit einer Strombegrenzung bis einschließlich 32 A. Nach der aktuellen VDE 0100-410 ist diese Abschaltzeit auch für Stromkreise mit Steckdosen bis zu einer Strombegrenzung von 63 A (einschließlich) anzusetzen. Ansonsten berücksichtigt die Software die für TN-Netze zulässige Abschaltzeit von 5 s.

**Zulässiger Spannungsfall.** Dieser Prüfschritt orientiert sich sich je nach Vorgabe an der TAB Niederspannung von 2007 oder an der VDE-AR-N 4100 aus dem Jahre 2020. In der TAB 2007 war die Anforderung an den Spannungsfall zwischen dem Hausanschluss und dem Zähler nach Leistung gestaffelt:

- **■** bis 100 kVA: 0,5 %
- über 100 kVA bis 250 kVA: 1,0 %
- über 250 kVA bis 400 kVA: 1,25 %
- über 400 kVA: 1,5 %.

Nach der VDE-AR-N 4100:2020 gilt ein maximaler Wert von 0,5 % unabhängig von Leistung und Strombegrenzung.

**Neue Kabeltypen.** Folgende neue Typen wurden in der Kabeldatenbank von ep-Instrom aufgenommen: NYM-J 7 x 1,5; NI2XY-J; NI2XY-J als  $3 \times 1,5$  mm<sup>2</sup>,  $3 \times 2,5$  mm<sup>2</sup>, 5 x 1,5 mm2 und 5 x 2,5mm2; NFA2X; H07RN F 3x; H07RN-F 4 x 25; NAYY 4x (kleine Querschnitte); N2HX-J  $5 \times 185$  mm<sup>2</sup>; NYM-J 5 x 35 mm2; NAYY-J 5x bis 240 mm2; NYY-J 3x; JZ600 3x; JZ600 5x und JZ600 7x. Die Prüfung der Strombelastbarkeit erfolgt nach VDE 0298-4. Wenn dort für bestimmte Kabel und Querschnitte keine Strombelastbarkeit angegeben ist, wird die Meldung "Auswahl nicht zulässig!" ausgegeben, z.B. für NAYY mit Querschnitten kleiner 25 mm2 oder für NFA2X (VPE-isolierte gebündelte Freileitung). **Sicherungswerte bei Lasttrennern.** Hier wurden die neuen Bauformen NH4 und NH4a hinterlegt.

**Vergleich der Selektivitätskurven.** Diese neue Funktion ist vom Kontextmenü eines Knoten aufrufbar. Sie bezieht sich auf die Schutzorgane vor diesem Knoten in Richtung Einspeisung.

#### TT-Netze

Um TT-Netze besser zu unterstützen und Fehler bei der Berechnung und Prüfung dieser Netze zu beseitigen, wurden folgende neue Funktionen eingeführt:

- PE-Anschluss von der Haupterdungsschiene
- **■** Erweiterung der Netzdefinition
- **Ⅰ** Leiterzuordnung ("N" als neuer Typ).

**PE-Anschluss von der Haupterdungsschiene.** Im TT-Netz erfolgt die Einspeisung der Anlage bekanntlich ohne PE-Leiter, z.B. mit einem 4-adrigen Kabel (L1/L2/L3/N). Der PE kommt über eine 1-adrige Verbindung von der Haupterdungsschiene zu einem Knoten. Die Position dieses Knoten muss bei einem TT-Netz bekannt sein und wird im Dialog zu einem Knoten festgelegt. Für die Wahl des PE-Anschlusses von der Haupterdungsschiene gelten folgende Einschränkungen:

- Es kann nur genau einen Knoten mit dieser Eigenschaft geben
- Wenn ein HAK vorhanden ist, ist der Knoten unmittelbar vor dem HAK der erste zulässige Knoten, der EAK sein kann.
- Der Knoten, an dem die erste Verzweigung im Netz auftritt, ist der letzte zulässige Knoten, der EAK sein kann.

Bei einem neuen TT-Netz wird diese Eigenschaft für den Knoten unmittelbar hinter dem HAK gesetzt. Wenn kein HAK vorhanden ist, wird diese Eigenschaft dem ersten Knoten des Netzwerks zugeordnet (Anschluss der Netzeinspeisung). Wird später ein HAK eingefügt, ändert sich die Position automatisch. Knoten, die diese Eigenschaft nicht haben können, werden ausgegraut dargestellt.

**Erweiterung der Netzdefinition.** Bei der Netzdefinition können im Reiter "Kurzschluss" jetzt sämtliche Einspeisungsdaten und bei einem Ortsnetztrafo der Transformator-Erder festgelegt werden. Im Reiter "Erdanschluss" werden der Anlagenerder und die Verbindung zur Haupterdungsschiene definiert. Der Name des gewählten Netzes erscheint jetzt unter dem Netzsymbol.

Leiterzuordnung ("N" als neuer Typ). Beim Anschluss gibt es jetzt neben "N-PE", "PE" und "PEN" den neuen Typ "N", der nur für TT-Netze gültig ist. Dabei gelten die folgenden Regeln: Alle Kabel links vom Knoten "PE-Anschluss von der Haupterdungsschiene" haben den Anschluss "N". Alle Kabel rechts vom Knoten "PE-Anschluss von der Haupterdungsschiene" haben den Anschluss "N-PE" bzw. "PE"

**Berechnung des minimalen 1-poligen Kurzschlussstroms.** Bei dieser Berechnung finden jetzt nur die Leitungen rechts vom Knoten "PE-Anschluss von der Haupterdungsschiene" Beachtung. Außerdem wird der Anlagenerder, die Verbindung von der Haupterdungsschiene und gegebenenfalls der Transformator-Erder berücksichtigt.

**Prüfung des Kurzschlussschutzes des TT-Netzes.** Die folgenden Regeln gelten für VDE 0100-410:2007 und VDE 0100-410:2018.

- Fall 1 Knoten ist nicht durch einen RCD geschützt: Die Prüfung erfolgt analog zum TN-Netz. Es gelten jedoch andere zulässige Abschaltzeiten und die Berechnung des minimalen 1-poligen Kurzschlussstromes unterscheidet sich. Zulässige Abschaltzeiten TN-Netze (für 400 V): 0,4 s bzw. 5 s; zulässige Abschaltzeiten TT-Netze (für 400 V): 0,2 s bzw. 1 s.
- Fall 2 Knoten ist durch einen RCD geschützt: Hier wird zusätzlich zu den Abschaltzeiten geprüft, ob die folgende Bedingung erfüllt ist:  $R_A I_a \leq 50$  V. ( $R_A$ : Summe der Widerstände des Erders und des Schutzleiters der Körper (ohne Transformator-Erder); /<sub>a</sub>: Strom, der die automatische Abschaltung der Schutzeinrichtung bewirkt (Auslösestrom). Das ist hier der kleinste Fehlerstrom der RCD-Schutzorgane.

## Kostenfreier Download

Eine ausführliche Dokumentation zu allen Funktionen der Software sowie Tipps und Tricks sind unter **www.instrom.de** erhältlich. Dort befindet sich in der Rubrik "Demo" auch die Möglichkeit zum Download. ep-Instrom ist 60 Tage der nach Installation uneingeschränkt als Vollversion nutzbar.